# **ANVÄNDARHANDLEDNING**

 $\frac{1}{K}$ 

 $\mathbf{z} = \mathbf{z}$ 

ESCAPE-SEKVENSERNA hos system ABC1600 och ABC1600 FONSTERHANTERARE

# INNEHALL AVSNITT 3.1

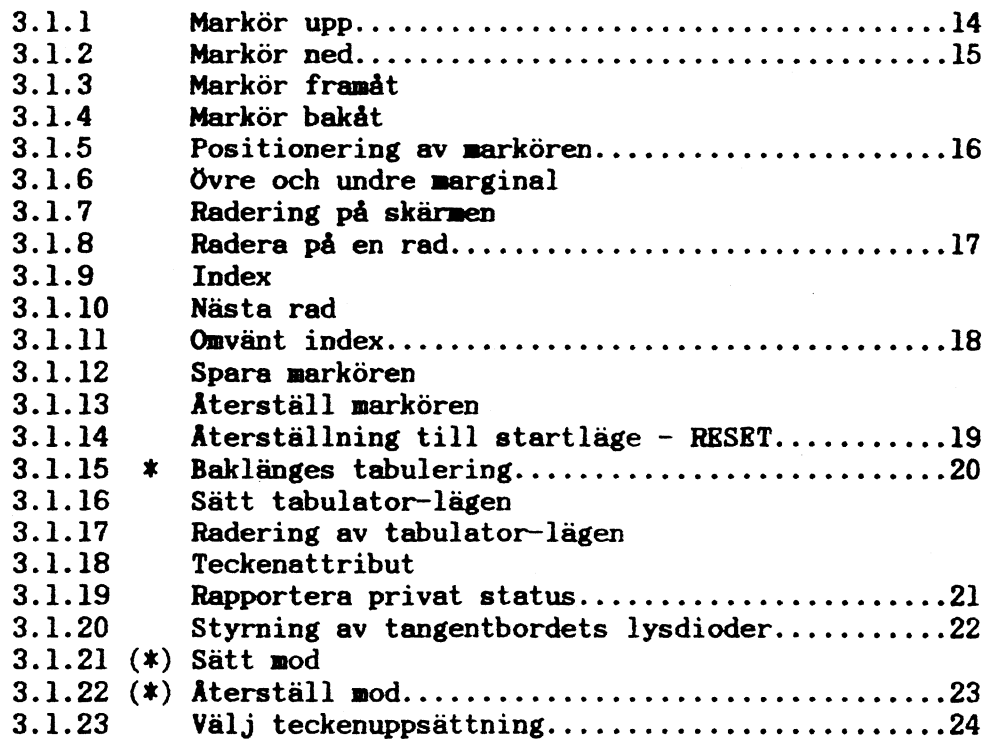

# INNEHALL AVSNITT 3.2

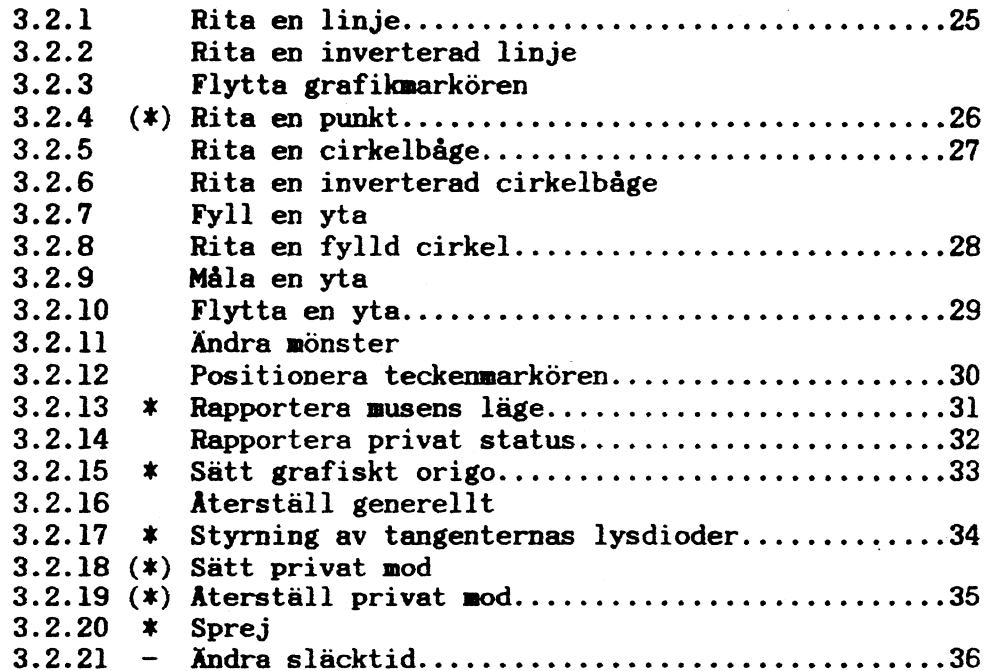

\* -markerade ESC-sekvenser finns endast i ABC1600 FÖNSTERHANTERARE

(\*)-markerade ESC-sekvenser innehåller en eller flera parametrar som endast finns i ABC1600 FÖNSTERHANTERARE

- - markerade ESC-sekvenser finns endast i grundsystemet ABC1600

# INNEHALL AVSNITT 3.3

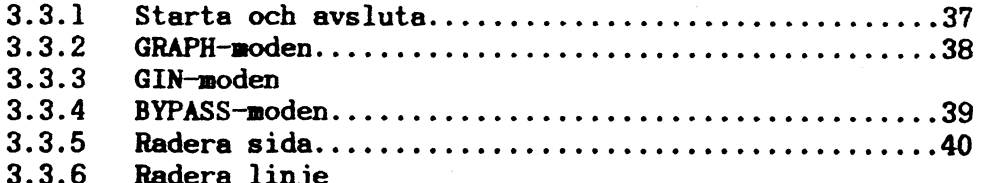

## FÖRORD

 $\overline{a}$ 

 $\overline{\phantom{1}}$ 

 $\overline{\phantom{1}}$ 

 $\left( \right)$ 

System ABCl600 representerar en helt ny generation smådatorer. att utnyttja väl beprövade programvaror och tidigare investe-<br>ringar i maskin- och programvara. I system ABCl600 ingår även<br>relationsdatabashanteraren MIMER.

ABCl600 FÖNSTERHANTERARE är ett hjälpmedel för presentation på bildskärmen. Fönsterhanteraren, som utnyttjar grafiken hos att konstruera egna meny fönster. Fönsterhanteraren tillför<br>dessutom ett flertal ESC-sekvenser utöver de som ingår i grund-<br>systemet ABCl600.

Fönsterhanteraren kan användas tillsammans med valfri UNIX System III- eller UNIX System V-kopatibel programvara och klarar att arbeta med <sup>16</sup> olika fönster samtidigt.

Vi hoppas att denna användarhandledning skall hjälpa Dig att komma igång med att utnyttja grafiken och konstruera egna menyfönster så snabbt och smidigt som möjligt.

System ABCl600 och ABCl600 FÖNSTERHANTERARE är utvecklade av Luxor Datorer AB i Motala.

Motala i november <sup>1985</sup> LUXOR DATORER AB

### <sup>c</sup> Copyright 1985, Luxor Datorer AB, Motala

1, --'.>

utgåva <sup>1</sup> uppïaga <sup>1</sup>

. ' \_ <sup>&</sup>gt; '

# l INLEDNING

 $\left( \right)$ 

 $\overline{\phantom{a}}$ 

 $\overline{\phantom{1}}$ 

### 1.1 ATT ANVÄNDA HANDLEDNINGEN

Denna handledning beskriver funktionen hos fänsterhanterarens escape-sekvenser - de kommandon som styr grafiken. De flesta av dessa finns också i grundsystemet ABCl600.

Om man snabbt vill få en inblick i hur ESC~sekvenserna används i praktiken kan nan, efter att ha läst avsnitt 1.3 PRESENTATION börja med att studera exemplen som finns i avsnitt 3.4.

<sup>I</sup> kapitel <sup>3</sup> hänvisas till de större exemplen i avsnitt 3.4. Dessa har placerats sist i kapitlet eftersom de används för flera olika beskrivningar.

Handledningen kan också användas som uppslagsverk. Sakregistret innehåller de viktigaste uttrycken och även några fackuttryck - - både på engelska och svenska. Några grundläggande begrepp finns förklarade i ett separat kapitel <sup>~</sup> <sup>4</sup> ORDFÖRKLARINGAR. De ord som finns upptagna i den listan är markerade med kursiv fetstil både i sakregistret och första gången de nämns i texten.

# l.2 SYNTAX

Följande enkla regler har använts för framställningen i denna handledning.

- Ord och begrepp som skall anges i ett visst sammanhang symboliseras med klamrar runt det aktuella <ordet> som skall specificeras.

- För ett urval översatta engelska fackuttryck visas, första gången det förekommer i texten, även det engelska uttrycket genom (eng: 'ordet'). Ett exempel på detta är ordet skärm som i texten utmärks med: skärm (eng: 'screen').

- Citerade tecken och egennamn anges inom denna typ av 'citattecken'.

 $\mathcal{L}(\mathcal{L}^{\mathcal{L}})$  and  $\mathcal{L}^{\mathcal{L}}$  are the contribution of the contribution of  $\mathcal{L}^{\mathcal{L}}$ 

**The Face Research** 

- Ett urval av de tecken, till exempel '&', ';' och ':', som citeras förtydligas inom parentes efter tecknet. Ett exempel: ':' (kolon).

- Indrag görs i beteckningar för att understryka nivåförhållanden (i strukturer - nyckelorden presenteras under strukturnamnet, i programexempel - ju lägre nivå på programrutinen desto större indrag för programkoden) och för ESC-sekvenser.

Exempel på detta är strukturen med dess nyckelord:

strukturen heter lås första nyckelordet andra nyckelordet sista nyckelordet

och

 $\overline{\phantom{1}}$ 

 $\overline{\phantom{a}}$ 

for i:=l to <sup>3</sup> do begin strukturen lås while l>räknaren do begin...

end

end

next i end

samt sekvensen som lyder:

ESC <sup>N</sup> y c CTRL-k ESC el

för en viss operation.

 $-$  Kontrolltecken enligt ASCII anges med den standardiserade förkortningen. Ett exempel är tecknet 'Carriage Return', med decimalt värde tretton, som anges med 'CR'. Vid indrag anges dock citerade tecken utan citatmarkering.

- Vissa ASCII-tecken förtydligas genom en decinal värdeangivelse inom parentes:

CR (decimalt 13)

- Tecken som förutsätter samtidig nedtryckning av flera tangenter anges med '-' (bindestreck) emellan:

CTRL-L

 $\overline{\phantom{1}}$ 

/-

 $\overline{\phantom{0}}$ 

Både grundsystemet ABCl600 och ABCl600 FÖNSTERHANTERARE klarar, med undantag för de nedan specificerade, samtliga förekommande escape-sekvenser.

<sup>1</sup> fmarkerade ESC-sekvenser finns endast i ABCl600 FÖNSTERHANTERARE

- -markerade ESC-sekvenser finns endast i grundsystemet ABC1600

Då endast någon eller några av parametrarna inte finns i både fönsterhanteraren och grundsystenet markeras detta genom att t eller - placeras direkt efter parametern, till skillnad från de övriga fallen då markeringen gäller gemensamt för samtliga parametrar och placeras direkt före BSC-sekvensen:

PARAMETER - BESKRIVNING

<exempel>=0 ingen markering.

<exeIpel>=l \* finns endast i fönsterhanteraren.

respektive

\* BSC <exempel>

# 1.3 PRESENTATION

Då resultat av beräkningar som gjorts med hjälp av dator skall presenteras är det ofta fördelaktigt att göra presentationen i grafisk form - dvs med hjälp av diagram, figurer och symboler. Det är då man har nytta av ABC1600 FÖNSTERHANTERARE. Med dess hjälp bygger man enkelt upp egna menyfönster, exempelvis för att sammankoppla olika program.

## ESCAPESEKVENSERNA

 $\overline{\phantom{1}}$ 

 $\overline{)}$ 

 $\overline{\phantom{0}}$ 

 $\left.\rightleftharpoondown\,$ 

Handledningen beskriver alla förekommande escapesekvenser. Dessa används för att styra grafiken. De flesta kan utnyttjas utan att fönsterhanteraren startats. Vanligast är att ecapesekvenserna används som komandon i program, men de kan också skrivas in direkt via tangentbordet.

## 2 PRESENTATION PÅ ABCl600's BILDSKÄHM

Beroende på vilken sorts information som skall ritas på bildskärmen används teckenmarkören eller grafikmarkören. Teckenmarkören används då hela tecken hanteras - bokstäver, siffror och övriga tecken. Då bilder - dvs diagram och figurer - skall byggas upp används grafikmarkören. Eftersom de båda markörerna alltid finns tillgängliga för användning kan både text och grafik blandas valfritt på en och samma bild. För att skärmen skall kunna utnyttjas till fullo för både breda och höga bilfe. der kan bildskärmen vridas 90 grader. Benämningarna landskapmod och porträttmod (eng: 'landscape mode' och 'portrait mode') svarar mot de olika inställningarna.

#### <sup>2</sup> . l TECKEPMARKÖREN

/-

Varje tecken på bildskärmen nås med en angivelse av dess koordinatpar (rad, kolumn). Denna angivelse benämns adressering. Adresseringen medför att teckenmarkören flyttas till avsett läge - markören placeras på det aktuella tecknet (eller läget för ett tecken om där inte redan finns något).

Normalt är bildskärmens yta uppdelad i 54 rader \* 111 kolumner i landskapmod och <sup>72</sup> rader <sup>X</sup> <sup>80</sup> kolumner i porträttmod. Läget  $(\text{rad}, \text{kolum}) = (1,1)$  är det övre vänstra hörnet  $(\text{eng}: \text{'home'}),$ medan (54,111) eller (72,80) är det nedre högra hörnet.

#### 2 . 2 GRAFIKMARKÖREN

Bildskärmen består av en punktmatris om 768 \* 1024 punkter (eng: 'pixels'). Både hela tecken och grafik ritas på bildskärmen genom att punkterna tänds eller släcks. Exempelvis är tecken i typsnitt A uppbyggda av 14 \* 9 punkter i både landskapmod och i porträttmod. Dock ändras det utrymme varje

tecken upptar på skärmen då ett typsnitt med annan teckenhöjd eller -bredd väljs, vilket medför att även antalet tecken som får plats på skärmen ökar eller minskar. (Skärmen kan t ex rymma 48 rader \* 55 kolumner av ett större typsnitt).

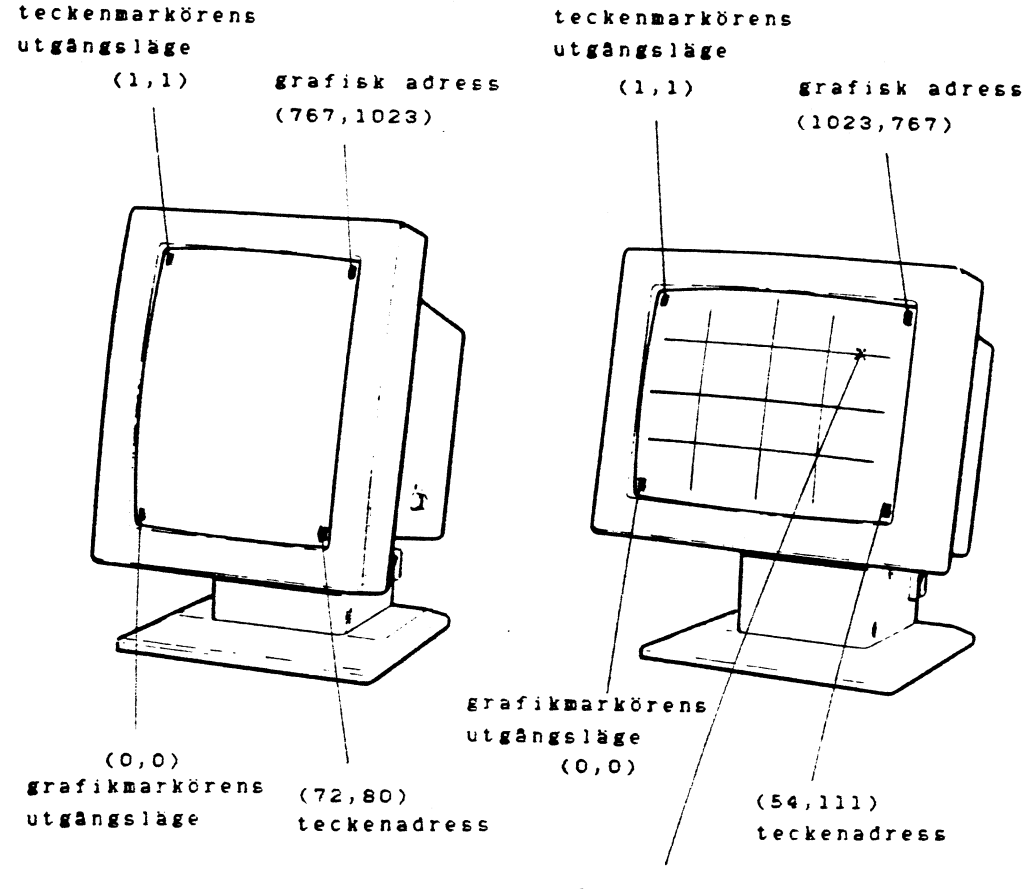

grafiskt origo=(895,575)

porträttmod

landskapmod

医单元性 人名法埃法克 经

(standard-teckenstorlek)

Origo är normalt nollpunkten, dvs har koordinaterna  $(x,y)$ =  $=(0,0)$ . Dock kan det grafiska origot definieras om till valfritt ställe på bildskärmen. I den högra figuren ovan har det grafiska origot placerats i punkten (895,575). Observera att koordinaterna för ett origo alltid är (0,0) varför punkten  $(895,575)$  nås med  $(0,0)$  så snart origots placering omdefinierats.

Nysättning av det grafiska origots läge görs för att förenkla adresseringar på bildskärmen. Det grafiska origot är alltid osynligt och måste ges positiva koordinater. Om en adressering begärs till en punkt utanför bildskärmen eller fönstret ignoreras denna.

## 2.3 DET VIRTUELLA RUMMET

 $\overline{\phantom{0}}$ 

 $\overline{\phantom{1}}$ 

 $\overline{\phantom{0}}$ 

 $\overline{\phantom{0}}$ 

Då en stor eller komplex bild skall uppritas och bildskärmens 768 \* 1024 punkter inte räcker till används det virtuella rummet. Formatet på den bild som skall konstrueras bestämmer hur stort virtuellt rum som erfordras. Storleken är godtycklig och begränsas i praktiken av datorsystemets minneskapacitet. När det virtuella rumet definierats ritas bilden upp och man använder eller betraktar valfri del av bilden genom att flytta omkring en begränsad yta inom det virtuella rummets ram. Ytans storlek kan väljas valfritt från noll till att omfatta hela bildskärmen - dvs maximalt <sup>768</sup> # <sup>1024</sup> punkter.

Då en del av det virtuella rummet skall visas på bildskärmen väljs det aktuella området ut genom att ett koordinatpar ges till datorn. Koordinatparet anger var <sup>i</sup> det virtuella rummet den begränsade ytans nedre vänstra hörn skall placeras.

Om en adressering begärs till en punkt utanför det virtuella rummet ignoreras denna.

I figuren nedan används information från tre virtuella rum för att skapa den bild som skall visas på bildskärmen. I det nedre virtuella rummet har den begränsade ytan, som anger vilken del av det virtuella rummet som skall användas, markerats.

-.

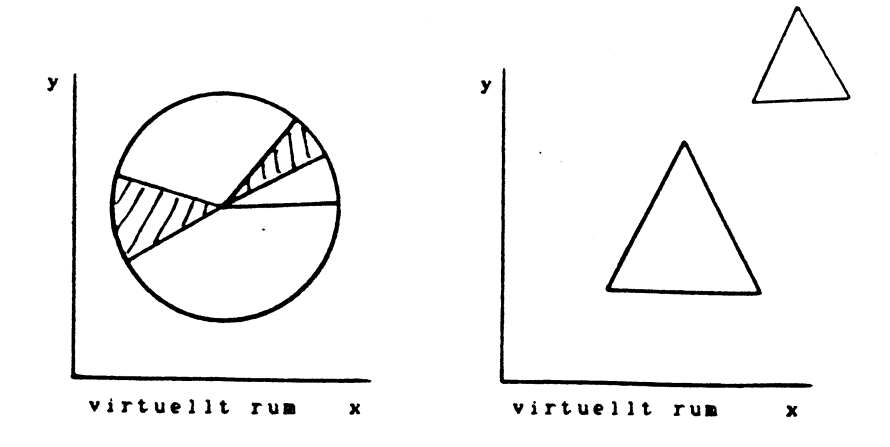

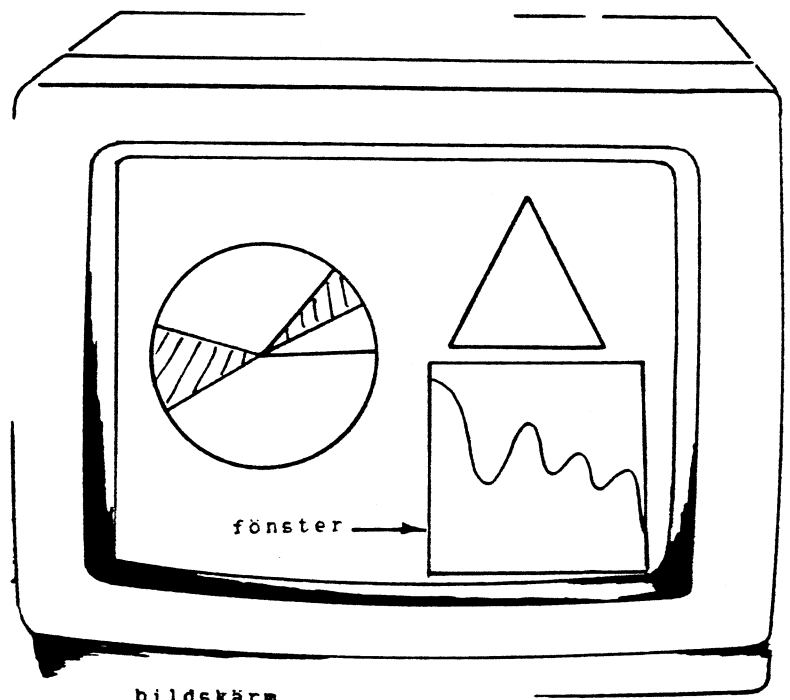

bildskärm  $\mathbf{y}$ 

المحادث والقارن في في والمنتج العالية المعرفية وفي سوال إلا من العالم والمركز المنتج والأولى المناسبة المتأثر المحادث

 $\pmb{\mathsf{x}}$ 

العوائد والأو

はつい

الحرمان والتهريب والمتناسب الأراني الم

virtuellt rum

**Section Control** 

 $\mathcal{E} = \{x_1, \ldots, x_n\}$ 

**Service State** 

# 3 ESCAPESEKVENSERNA HOS ABCl600 FÖNSTERHANTERARE

Det finns tre uppsättningar av escapesekvenser för att styra grafiken. Den första motsvarar DEC VTl00 och FACIT THIST, vars kommandon inleds med 'ESC'. I den andra uppsättningen, som är ABC1600's egen, inleds varje kommando med 'ESC :'. Dessa båda kan blandas med varandra nedan den tredje - Tektronix-uppsättningen - endast används då terminalen Tektronix <sup>4014</sup> emuleras.

Parametrarna i de båda första sekvenserna skiljs alltid åt med ett ';' (semikolon). Observera att inget semikolon förekomer mellan det inledande "ESC" eller 'ESC :' och den första parametern, och inte heller mellan den sista parametern och den avslutande operatorn (A för 3.1.1, <sup>d</sup> för 3.2.1 osv).

De båda första uppsättningarna sekvenser motsvarar, i de fall de är jämförbara, de som används i ABCl600's terminalemulator.

I beskrivningen används olika termer för att förtydliga användandet av skilda typer av parametrar. <Pn> betecknar en parameter som skall anges i form av ett numeriskt värde, medan <Ps> betecknar en parameter som ges i form av godtyckliga tecken. <op> betecknar operation och <sel> betecknar val. På motsvarande sätt samtliga parametrar separerats, exempelvis <len>, <pno> och <cno>.

I syfte att förenkla läsningen har mellanslag placerats mellan tecknen i escapesekvenserna. Beskrivningens 'ESC <sup>Ä</sup> ? Pn' skall alltså ges till ABCl600 som 'ESCÄ?Pn'.

# 3.1 ESCAPESEKVBNSER MOTSVARANDE DEC VTIOO OCH FACIT TWIST

3.1.1 MARKÖR UP

 $\overline{\phantom{1}}$ 

 $\overline{\phantom{1}}$ 

 $\overline{\phantom{a}}$ 

 $\rightarrow$ 

ESC Ä (Pn> A

flyttar teckennarkören <Pn> rader uppåt. Markören stannar vid övre marginalen (eng:'top af nargin'). Om <Pn> är "O" eller icke angivet kommer markören att flyttas en rad uppåt.

3.1.2 MARKÖR NED

 $\rightarrow$ 

 $\overline{\phantom{1}}$ 

 $\rightarrow$ 

 $\bigcap$ 

# ESC Ä <Pn> B

flyttar teckennarkören <Pn> rader nedåt. Markören stannar vid undre marginalen (eng:'bottom nargin'). Om <Pn> är "O" eller icke angivet kammar markören att flyttas en rad nedåt.

# 3.1.3 MARKÖR FRAMÅT

ESC  $X$   $\langle Pn \rangle$  C

flyttar teckenmarkören <Pn> steg åt höger. Markören stannar vid högra marginalen (eng: 'right margin'). Om <Pn> är '0' eller icke angivet kommer markören att flyttas ett steg åt höger.

3.1.4 MARKÖR BAKÅT

ESC Ä <Pn> D

flyttar teckennarkören <Pn> steg åt vänster. Harkören stannar vid vänstra marginalen (eng:'left nargin'). Om <Pn> är "O" eller icke angivet kammar markören att flyttas ett steg åt vänster.

#### 3.1.5 POSITIONERING AV MARKÖREN

ESC  $\check{A}$  <Pn>; <Pn> H eller ESC  $\check{A}$  <Pn>; <Pn> f

flyttar teckenmarkören till det av parametrarna angivna läget. Den första parametern anger raden och den andra anger kolumnen Om en parameter är '0' eller inte angiven kommer markören att flyttas till första raden eller kolumnen.

## 3.1.6 ÖVRE OCH UNDRE MARGINAL

 $\overline{\phantom{1}}$ 

 $\overline{\phantom{0}}$ 

ESC  $\lambda$  <Pn>; <Pn> r

sätter övre och undre marginalerna för den rullande delen av skärmen. Den första parametern är radnumret för den första rullande raden och den andra är radnumret för den sista raden. Om inga parametrar anges kommer hela det virtuella rummet att definieras som rullande. Som minst kan den rullande delen bestämmas till två rader. Markören placeras i normalläge.

## 3.1.7 RADERING PÅ SKÄRMEN

# ESC  $X \langle Ps \rangle J$

raderar det virtuella rummet enligt parametern - helt eller delvis. Teckenmarkörens aktuella läge ändras ej. Om ingen parameter anges tolkas detta som om '0' angetts.

PARAMETER - BESKRIVNING

<sup>0</sup> Raderar från och med teckenmarkörens läge till slutet av den rullande delen.

فتراويت المستقرب فيرجون ماليران المتورثين موطر ويباريك والمتناقل والمتوجود المستور والواري والمواقع

<sup>1</sup> Raderar från den rullande delens början till och med teckenmarkörens läge .

<sup>2</sup> Raderar hela den rullande delen.

3.1.8 RADERA PÅ EN RAD

ESC Ä (Ps) K

raderar raden enligt parametern - helt eller delvis. Teckenmarkörens aktuella läge ändras ej. Om ingen parameter anges tolkas detta som om '0' angetts.

PARAMETER - BESKRIVNING

- <sup>0</sup> Raderar från och med teckenmarkörens läge till radens slut.
- l Raderar från radens början till och med teckennarkörens läge.

2 Raderar hela raden.

3.1.9 INDEX

BSC D

flyttar teckenmarkören en rad nedåt inom samma kolumn. Om markören befinner sig på sista raden av den rullande delen kommer en rullning uppåt att ske.

3.l.l0 NÄSTA RAD

ESC E

**State State** 

and a security of

flyttar teckenmarkören till början på nästa rad. Om markören

والمراكب والمراجع والمتحرمة

 $\overline{)}$ 

 $\overline{\phantom{a}}$ 

 $\overline{\phantom{0}}$ 

 $\overline{\phantom{1}}$ 

befinner sig på sista raden av den rullande delen kommer en rullning uppåt att ske.

# 3.l.ll OMVÄNT INDEX

# ESC M

 $\overline{\phantom{1}}$ 

 $\overline{\phantom{a}}$ 

 $\overline{\phantom{1}}$ 

 $\rightarrow$ 

flyttar teckenmarkören en rad uppåt i samma kolumn. Om markören befinner sig på översta raden av den rullande delen kamer en rullning nedåt att ske.

3.l.l2 SPARA MARKÖREN

# ESC 7

sparar den aktuella teckenmarkörens läge. Även det grafiska origot, grafikmarkörens läge, teckenattributen och typsnitt sparas.

# 3.l.l3 ÅTERSTÄLL MARKÖREN

## ESC 8

återställer markören enligt de data som sparades av 'SPARA MARKÖREN' senaste gången. Om ingen 'SPARA MARKÖREN'- -sekvens har skickats till fönstret kommer teckenmarkören, den grafiska markören och det grafiska ørigot att inställas i normalläge.

# 3.1.14 ÅTERSTÄLLNING TILL STARTLÄGE - RESET

# ESC c

 $\overline{\phantom{1}}$ 

 $\overline{\phantom{a}}$ 

 $\overline{\phantom{1}}$ 

 $\bigcup$ 

-.

På en DEC VTl00-terminal återställer denna sekvens till terminalens startläge. För att simulera detta i ett fönster kommer följande att utföras då sekvensen exekveras:

- Teckennarkören ställs i normalläget.
- Den grafiska markören ställs i nornalläget.
- Teckennarkören sätts till nonnalutseende.
- Flaggorna som ändras med escapesekvenserna för att sätta och återställa noder sätts till sina utgångslägen.
- Teckenattributen ställs i sina utgångslägen.
- Hela det virtuella rummet definieras som rullande.
- <sup>~</sup> Det grafiska origot ställs i det virtuella rumets nedre vänstra hörn.
- Tab-stoppar sätts i normallägena.
- Tabellen med grafiska mönster nonnalinställs.
- Det aktuella typsnittet ställs in som standardtypsnitt.
- Hela det virtuella rummet rensas.
- Alla lysdioder på tangentbordet släcks.

Ir

Control and the

- Avslutar nusrapportering som begärts med 'ESC <sup>7</sup> M' eller 'ESC <sup>8</sup> M' (se 3.2.l3 sid 31-32).

sid l9

 $\ddot{\phantom{0}}$ 

### 3.1.15 BAKLÄNGES TABULERING

# # ESC Ä Z

flyttar teckenmarkören bakåt till nästa tabulatornarkering. Markören stannar vid vänster marginal.

#### 3.l.l6 SÄTT TABULATOR-LÄGRN

ESC H

 $\overline{\phantom{1}}$ 

 $\overline{\phantom{a}}$ 

 $\overline{\phantom{1}}$ 

 $\rightarrow$ 

sätter en tabulatcnnarkering på den plats där markören befinner sig.

# 3.l.l7 RADERIG AV TABULATOR-LÄGEN

# ESC  $\tilde{A}$  <Ps> g

om <Ps> är '0' kommer tabulatorläget på den plats där markören befinner sig att raderas. Om ingen parameter anges tølkas detta som om '0' angetts. Om <Ps> är tre kommer alla tabulatorlägen att raderas.

#### 3.l.l8 TECKENATTRIBUT

ESC  $\angle$   $\angle$   $\langle Ps \rangle$  ;  $\langle Ps \rangle$  ;... ...;  $\langle Ps \rangle$  m

ställer eller återställer attributen i enlighet med parametrarna

. المدار التي توليد في التي أن الأمر الأمر الأمر المدار الأمر التي توليد الأمر التي توليد التي توليد التي توليد

PARAMETER - BESKRIVNING

<sup>0</sup> Samtliga attributen återställes.

<sup>1</sup> Större intensitet. På ABCISOO har detta sanna effekt som attributet 'reverse character', dvs inverterar tecknen.

- 4 Understrykning.
- <sup>5</sup> Blinkande tecken. På ABCl600 har detta sanna effekt som attributet 'reverse character'.
- <sup>7</sup> Inverterar tecknen (eng:'reverse character').

3.l.l9 RAPPORTERA PRIVAT STATUS

ESC  $\angle$   $\angle$   $\angle$ Ps  $\rangle$ ;  $\angle$ Ps  $\rangle$ ; ... ...;  $\angle$ Ps  $\rangle$  n

Förfrågan för att erhålla statusrapport. Följande rapporter kan efterfrågas

PARAMETER - BESKRIVNING

<sup>6</sup> Rapporterar teckenmarkörens läge. Rapportsekvensen lyder

ESC  $\angle$  <Pn>; <Pn> R

där den första parametern anger raden och den andra anger kolunnen.

?l Rapportera porträtt-/landskap-mod. Detta motsvarar FACIT TWIST-terminalens kommando. Rapportsekvensen lyder

ESC  $X$  ? Pn resp ESC  $X$  ? Ln

för porträtt- resp landskap-mod.

C

 $\overline{\phantom{1}}$ 

 $\overline{)}$ 

 $\overline{\phantom{a}}$ 

 $\overline{\phantom{1}}$ 

3.l.2O STYRNING AV TANGENTBORDETS LYSDIODER

ESC  $\angle$   $\angle$   $\langle Ps \rangle$  ;  $\langle Ps \rangle$  ;... ...;  $\langle Ps \rangle$  q

tänder och släcker de åtta programmerbara lysdioderna på tangentbordet enligt parametrarna. Om ingen paraneter anges tolkas detta som om '0' angetts. Observera att tangentbordets lysdioder alltid visar lysdiodinställningen hos det översta fönstret.

#### PARAMETER BESKRIVNING

 $\overline{)}$ 

 $\leftarrow$ 

 $\rightarrow$ 

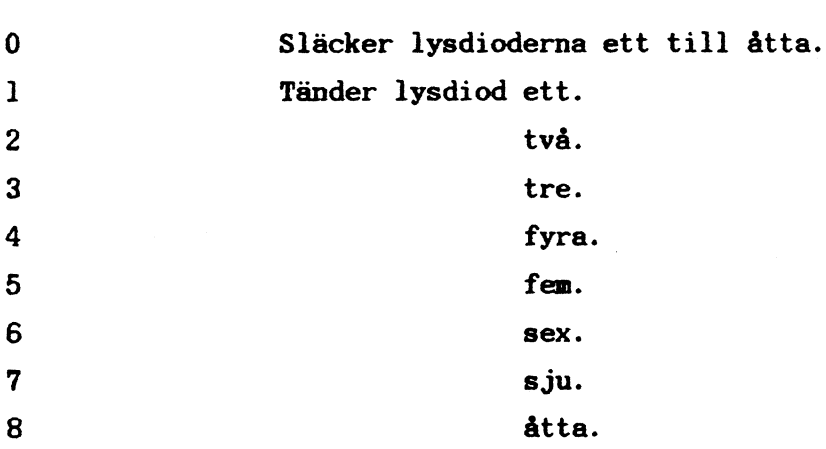

3.l.2l SÄTT MOD

ESC  $\angle$   $\angle$  (Ps) ;  $\angle$ Ps) ;... ...;  $\angle$ Ps) h

sätter de moder som angetts enligt parametrarna. Moderna ?32, ?33, ?34 och ?35 motsvarar moder hos terminalen FACIT TWIST.

#### PARAMETER - BESKRIVNING

<sup>20</sup> <sup>X</sup> Manuell mod: Radframmatningtangenten (eng: LF ) flyttar narkören till början på nästa rad. RETURNtangenten innebär både vagnretur och radframmatning (CR & LF).

വിധാര്പ്പെട്ടുക്കുമുള്ള കള്ള ആര്മ*് പ്ളി*മ്മാന അടുസ്ളില് ആര്മി *- , പ*്ളിക്കുമുള്ള ആര്മ്മാനും അതി ഉരു ആര്മ്മാനും അടുപ്പിച്ചു എന്ന

?5 \* Skärmmod: Fönstret inverteras.

- ?6 Normalmod: Teckenmarkörens normalläge sätts till den rullande delens övre vänstra hörn.
- ?7 Automatisk mod: Teckenmarkören kommer automatiskt att flyttas till nästa rad då den når högernarginalen.
- ?32 \* Sidmod: Fönstret rullar ej alls.
- ?33 \* Understruken teckennarkör.
- ?34 Blinkande teckenmarkör.
- ?35 Osynlig teckenmarkör.
- ?36 Släck skärmen omgående.

## 3.l.22 ÅTERSTÄLL MOD

 $\overline{\phantom{1}}$ 

 $\overline{\phantom{1}}$ 

\_.

 $\overline{\phantom{1}}$ 

ESC  $\AA$   $\langle Ps \rangle$  ;  $\langle Ps \rangle$  ;... ...;  $\langle Ps \rangle$  1

återställer moderna som angetts av parametrarna. Moderna ?32, ?33, ?34 och ?35 motsvarar noder hos terminalen FACIT TWIST.

PARAMETER - BESKRIVNING

- <sup>20</sup> <sup>X</sup> .Manuell mod: Radframmatningtangenten ger endast förflyttning av markören i y-led och RETURN-tangenten ger endast vagnretur (eng: CR).
- ?5 t Skärunod: Det inverterade fönstret återgår till nornalläge.
- ?6 Normalnod: Teckenmarkörens normalläge sätts till det virtuella rummets övre vänstra hörn.
- ?7 Automatisk mod: Teckenmarkören kommer inte längre automatiskt att flyttas till nästa rad då den når högermarginalen.

\_.\_. \_'.\_»W <sup>I</sup> .Q <sup>1</sup> '» f' '3\_.'. <sup>P</sup> -~.\*\_'\* . \_°"'4\* '-'- \.» \*' 'r

?32 \* Rullande mod: Fönstret rullar kontinuerligt.

-~

- ?33 t Inverterad teckennarkör.
- ?34 Icke blinkande teckennarkör.
- ?35 Synlig teckenmarkör.
- ?36 Tänd skärmen angående.

 $\overline{\phantom{a}}$ 

 $\overline{\phantom{0}}$ 

na.

in

# 3.l.23 VÄLJ TECKENUPPSÃTTNING

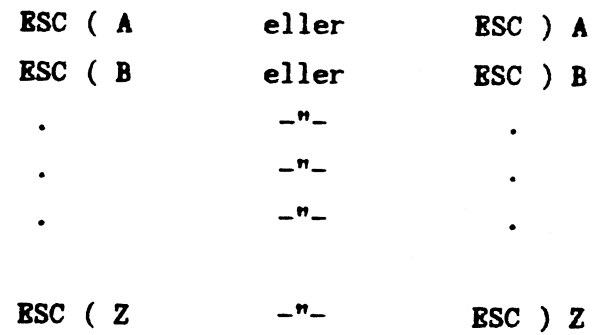

väljer önskat typsnitt.

Då olika typsnitt blandas kommer tecknen att placeras så att baslinjerna för de olika typsnitten sammanfaller. Med baslinje för ett typsnitt menas den linje som kan dras direkt nedanför versalerna i texten. Baslinjen skärs endast av de gemenas underslängar.

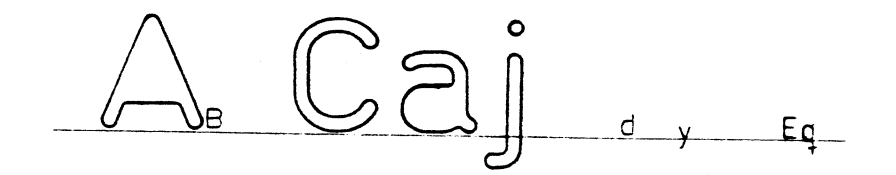

المستقرعة وأعطفت والأخاط والرائر

Observera att då ett fönsters typsnitt ändras kommer den eventuella lagringen av fönstrets innehåll att raderas. (se EXEMPEL 4, sid 45).

المراجع والمستعود والمرادي والمتحال والمتحدث والمتحدث والمتقاربات والمتحدث والمتحرجين

# 3.2 ABCl600's PRIVATA ESCAPESEKVENSER

I fen av de privata escapesekvenserna förekommer den färgbestämmande parametern <cno> utan närmare beskrivning. Normalt ges <cno> värdet 'l', vilket nedför att en linje ritas med mönstret <pno>. Om <cno> istället ges värdet '0' ritas en linje med inversen till mönstret <pno>.

Då det är fråga om fyllnad eller målning av en yta görs denna med av <pno> angivet mönster om <cno> ges värdet 'l' och med det motsatta mönstret om <cno> ges värdet '0'.

# 3.2.1 RITA EN LINJE

 $\overline{\phantom{1}}$ 

 $\overline{\phantom{0}}$ 

 $\overline{\phantom{1}}$ 

 $\overline{\phantom{1}}$ 

ESC :  $\langle x \rangle$  ;  $\langle y \rangle$  ;  $\langle pno \rangle$  ;  $\langle cno \rangle$  d

ritar en linje från grafiknarkörens aktuella läge till <x>,<y>, med mönstret som angetts av <pno>. Om <pno> ej anges kommer ett heldraget streck att ritas. Grafikmarkörens läge uppdateras till  $\langle x \rangle, \langle y \rangle$ . (se EXEMPEL 1, 3 och 4, sid 40, 43 och 45).

Beträffande <cno> - se inledningen till avsnitt 3.2 på sid 25.

# 3.2.2 RITA EN INVERTERAD LINJE

ESC :  $\langle x \rangle$  ;  $\langle y \rangle$  i

ritar en linje från grafikmarkörens aktuella läge till  $\langle x \rangle$ ,  $\langle y \rangle$ genom att invertera samtliga i linjen ingående skärmpunkter. Detta komando är även användbart då ingen information ritats på skärmen. För t ex en helt mörk bakgrund ritas ett helt vitt streck. Linjen kan avlägsnas genom att den inverterade linjen ritas en andra gång. Grafikmarkörens läge uppdateras till  $\langle x \rangle$ ,  $\langle y \rangle$ .

-y \_, HPI' Å ? "-

# 3.2.3 FLYTTA GRAFIKMARKÖREN

§

 $\overline{\phantom{a}}$ 

 $\overline{\phantom{0}}$ 

 $\overline{\phantom{1}}$ 

BSC :  $\langle x \rangle$  ;  $\langle y \rangle$  m

flyttar grafikmarkören till  $\langle x \rangle$ ,  $\langle y \rangle$ . (se EXEMPEL 1, 2, 3 och 4, sid 40-46).

3.2.4 RITA EN PUNKT

ESC :  $\langle x \rangle$  ;  $\langle y \rangle$  ;  $\langle op \rangle$  ;  $\langle cho \rangle$  p

ändrar eller rapporterar färgen på punkten med läge  $\langle x \rangle, \langle y \rangle$ . (<cno> är reserverad för framtida bruk och kan utelämnas).

PARAMBTER - BETYDELSE

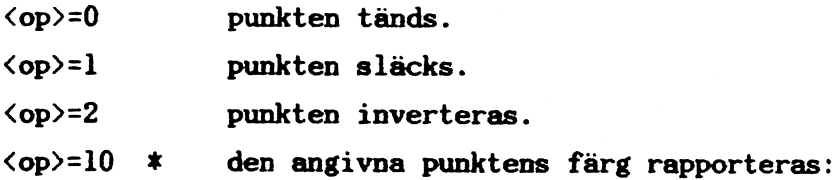

Om  $\langle$ op $\rangle$  inte är angiven tolkas detta som om '0' angetts.

Grafikmarkörens läge uppdateras till  $\langle x \rangle$ ,  $\langle y \rangle$  om  $\langle op \rangle$ är '0', 'l' eller '2'.

Rapportsekvensen lyder

ESC :  $\langle x \rangle$  ;  $\langle y \rangle$  ; 11 ;  $\langle \text{cno} \rangle$  p

där  $\langle$ cno $\rangle$  är 'l' om punkten är tänd, '0' i annat fall.

Om <cno> utelämnas i rapportsekvensen lyder denna

ESC :  $\langle x \rangle$  ;  $\langle y \rangle$  ; 11 p

och betyder att den angivna punkten befinner sig utanför det virtuella rummet.

¿, \_.\_ ', \_.-,:,¿&,', \_ - « ., af- fi The activity of conditions in the officers

# 3.2.5 RITA EN CIRKELBÅGE

 $\overline{\phantom{0}}$ 

 $\overline{ }$ 

 $\overline{\phantom{1}}$ 

ESC :  $\langle x \rangle$  ;  $\langle y \rangle$  ;  $\langle len \rangle$  ;  $\langle pno \rangle$  ;  $\langle cno \rangle$  a

ritar en cirkelbåge moturs med längden <len>, och med origo i <x>,<y> från grafikmarkörens aktuella läge. Bågen ritas med ett streck av mönstertypen <pno>, och är <len> lång. Om <pno> inte anges ritas cirkelbågen med ett heldraget streck. Längden <len> är antalet punktvisa steg i x- och y-led. Detta innebär att en hel cirkel drages då <len> anges till åtta gånger cirkelns radie. Grafikmarkörens läge uppdateras till cirkelbågens senast ritade punkt.

Beträffande <cno> - se inledningen till avsnitt 3.2 på sid 25.

# 3.2.6 RITA EN INVERTERAD CIRKELBÅGE

ESC :  $\langle x \rangle$  ;  $\langle y \rangle$  ;  $\langle len \rangle$  I

ritar en cirkelbåge som komandot 'RITA EN CIRKELBÅGE' men genom att invertera samtliga i cirkelbågen ingående punkter. Detta kommando är även användbart då ingen information ritats på skärmen. För t ex en helt mörk bakgrund ritas en helt vit cirkelbåge. Längden <len> är antalet punktvisa steg i x- och y-led. Detta innebär att en hel cirkel drages då <len> anges till åtta gånger cirkelns radie. Grafikmarkörens läge uppdate ras till cirkelbågens senast ritade punkt.

#### 3.2.7 FYLL EN YTA

ESC :  $\langle x \rangle$  ;  $\langle y \rangle$  ;  $\langle pno \rangle$  ;  $\langle cno \rangle$  f

fyller en rektangel med mönstret <pno>. Om <pno> är noll eller icke angivet tänds alla punkter i rektangeln. Rektangelns ena hörn sätts till  $\langle x \rangle, \langle y \rangle$  och det motsatta hörnet till

. الأمة جون الأمن الأمن الأمن الأمن الأمن التي يتوجه الرئيل الأمن الأمن الأمني الأمن المتوجب الأمني والمنافس المراقب الأمنية الأمنية الأمنية

しゃばんしょ ねっぱん

grafikmarkörens aktuella läge. Grafiknarkörens läge uppdateras till <x>,<y> (se EXEMPEL <sup>2</sup> och <sup>3</sup> sid <sup>42</sup> och 43).

Beträffande <cno> - se inledningen till avsnitt 3.2 på sid 25.

3.2.8 RITA EN FYLLD CIRKEL

ESC :  $\langle x \rangle$  ;  $\langle y \rangle$  :  $\langle \text{rad} \rangle$  ;  $\langle \text{pno} \rangle$  ;  $\langle \text{cno} \rangle$  c

ritar en fylld cirkel med origo i  $\langle x \rangle, \langle y \rangle$ , med radien  $\langle rad \rangle$ och med mönstret <pno>. Om <pno> ej anges kommer alla punkter i cirkeln att tändas. Grafikmarkörens läge uppdateras till  $\langle x \rangle$ ,  $\langle y \rangle$ .

Beträffande  $\langle$ cno $\rangle$  - se inledningen till avsnitt 3.2 på sid 25.

3.2.9 MALA EN YTA

 $\overline{\phantom{0}}$ 

 $\overline{\phantom{0}}$ 

 $\overline{\phantom{a}}$ 

 $\bigcap$ 

ESC :  $\langle x \rangle$  ;  $\langle y \rangle$  ;  $\langle pno \rangle$  ;  $\langle cno \rangle$  F

nålar en yta ned mönstret <pno>. Den målade ytan begränsas av heldragna linjer (eller kurvor) som ritats med någon av funktionerna 'RITA EN LINJE', 'FYLL EN YTA' eller liknande.

<x>,<y> anger den punkt nålandet utgår ifrån. Punkten måste befinna sig inom de heldragna linjerna. Om punkten <x>,<y> har värdet "O" antages ytans begränsande linjer ha värdet 'l' och vice versa. Om <pno> är 'O' eller icke angivet täcks ytan helt. Om <pno> inte är '0' kommer ytan att täckas med mönstret <pno>. Grafikmarkörens läge uppdateras till  $\langle x \rangle, \langle y \rangle$ .

Om en komplicerad yta skall målas och <pno> inte är '0' kan en eller flera av escapesekvenserna behöva upprepas för att ytan skall bli korrekt målad. Innan en escapesekvens upprepas skall sekvensens koordinatangivelse justeras så att en position där ytan behöver målas ytterligare anges.

ن المراجع المراجعة المراجعة وكون والمراجعة المراجعة المراجعة المراجعة المراجعة المراجعة

sid 29

Observera att 'MÅLA EN YTA' arbetar direkt med hjälp av grafikninnet varför resultatet av en målning med fönstret delvis täckt av ett annat fönster kan skilja sig från en målning där fönstret ej är täckt.

Beträffande  $\langle$ cno $\rangle$  - se inledningen till avsnitt 3.2 på sid 25.

# 3.2.l0 FLYTTA EN YTA

 $\overline{\phantom{a}}$ 

 $\overline{\phantom{a}}$ 

 $\overline{\phantom{1}}$ 

 $\rightarrow$ 

ESC :  $\langle xsrc \rangle$  ;  $\langle ysrc \rangle$  ;  $\langle xdest \rangle$  ;  $\langle ydest \rangle$  ;  $\langle width \rangle$  ;  $\langle height \rangle$ ;  $\langle op \rangle$  r

flyttar (kopierar egentligen) den rektangulära ytan med nedre vänstra hörnet i <xsrc>,<ysrc> till <xdest>,<ydest>. Ytan har bredden <width> och höjden <height>. Om operatorn <op> är '0' eller inte angiven kommer ytan att flyttas (kopieras) som den är och om den är 'l' kommer ytan att inverteras nedan den flyttas. Observera att grafiknarkörens läge inte uppdateras och att endast ytor där både ursprunglig placering (<xsrc); <ysrc>) och slutlig placering är synliga komer att flyttas.

#### 3.2.ll ÄNDRA MONSTER

 $\texttt{RSC}$  :  $\langle \texttt{pno} \rangle$ ;  $\langle \texttt{nmask} \rangle$ ;  $\langle \texttt{wmask} \rangle$ ;  $\langle \texttt{shift} \rangle$ ;  $\langle \texttt{op} \rangle$  R

bestämmer utseendet hos mönstret <pno> enligt angivna parametrar. Mönstret definieras för porträtt-moden och kommer att vridas 90 grader då det används i landskap-moden.

<hmask> definierar en 16-bitars horisontalmask för mönsteruppritning på skärmen. Om mönstret består av flera rader används masken upprepat rad för rad så att mönstret bildas.

<vmask> definierar en 16-bitars vertikalmask. Om en bit är

مؤلاء كول جين الصادر: كوكل رفي الموسوك ولوداء المالك الأمريكي وتحريف المواديد الموادد المحادث وتواريع المواد المواد والمواد والمواد والمواد

satt används (hmask) för att rita raden. Om den ej är satt bestämer (op) vad som skall göras. (se EXEMPEL 3, sid 43).

# PARAMETER - BESKRIVNING

- (op)=0 Återställer raden och roterar (hmask) det antal bitar som angetts med <shift>.
- <op)=l Ettställer raden och roterar (hmask) det antal bitar som angetts med <shift>.
- <op)=2 Använder (hmask) inverterad och roterar <hmask) det antal bitar som angetts med (shift).
- (op)=3 Lämnar raden i befintligt skick och roterar <hmask) det antal bitar som angetts med  $\langle$ shift $\rangle$ .
- (op)=4 återställer raden utan att rotera.
- <op)=5 Ettställer raden utan att rotera.
- (op)=6 Använder (hmask) inverterad utan att rotera.
- <op)=7 Lämnar raden i befintligt skick utan att rotera.

 $\langle$ pno> kan anges inom området l - 15. Mönsternummer noll kan ej ändras. (shift) kan anges inom området <sup>0</sup> - 15. Endast /ål (hmask) används av escapesekvenserna 'RITA EN LINJE' och 'RITA EN CIRKELBÅGE'.

# 3.2.l2 POSITIONERA TECKENMARKOREN

# ESC : (sel) <sup>H</sup>

flyttar teckenmarkören till samma läge som grafikmarkören, enligt den angivna parametern. Observera att då teckenmarkören

A: .as

 $\overline{\phantom{a}}$ 

 $\overline{\phantom{a}}$ 

 $\overline{\phantom{0}}$ 

positioneras kommer en eventuell lagring av fönatrets teckeninnehåll att raderas (se EXEMPEL 4, sid 45).

#### PARAMBTER - BESKRIVNING

- <sel>=0 Typsnittrutans övre vänstra hörn placeras på grafiknarkören.
- <sel>=l Typsnittrutans nedre vänstra hörn placeras på grafikmarkören.
- <sel>=2 Vänstra sidan av typsnittets baslinje placeras vid grafikmarkören.

## 3.2.l3 RAPPORTERA MUSENS LÄGE

t ESC : <sel> <sup>M</sup>

 $\overline{\phantom{a}}$ 

 $\left($   $\right)$ 

 $\overline{\phantom{0}}$ 

 $\overline{\phantom{m}}$ 

rapporterar lusmarkörens aktuella läge. Beroende på parametern <sel> komer rapportering att ske endast då musens läge och knappar eller enbart knappar har ändrats. Observera att rapportering endast sker till det översta fönstret.

PARAMETER - BESKRIVNING

- <sel>=0 Avslutar rapportering som begärts med nedanstående två parametrar. 'ESC <sup>7</sup> M' eller 'ESC <sup>8</sup> M' fortsätter annars sedan man avslutat en programkörning om ingen tangent nedtryckts eller musen ej förflyttats dessförinnan.
- <se1>=7 Om förändring har skett sedan den senaste rapporteringen sänds en ny rapport omedelbart. I annat fall kommer rapporten att sändas så snart förändring sker. Som förändring räknas här en musförflyttning eller en lägesändring av någon musknapp. Rapport-

<sup>Y</sup> » u

sekvensen lyder

**i** 

 $\bigcirc$ 

```
ESC : \langle x \rangle ; \langle y \rangle ; \langlebuttons\rangle P
```
där  $\langle x \rangle$  och  $\langle y \rangle$  är musmarkörens läge. Om musmarkören befinner sig utanför det virtuella rummet kommer det rappcrterade läget att vara det virtuella rummets gräns. <buttons> är 'l' om den vänstra knappen trycks ned, '2' am den mellersta knappen trycks ned, '3' om både den vänstra och högra trycks ned samt '0' om ingen knapp trycks ned.

<sel>=8 är identisk med föregående med undantag för att rapport endast sänds då den vänstra eller mellersta knappens läge ändras.

## 3.2.l4 RAPPORTERA PRIVAT STATUS

ESC : <sel> n

Följande rappcrter kan efterfrågas

PARAMETER - BESKRIVNING

 $\langle$ sel $\rangle$ =l Rapporterar grafikmarkörens läge. Rapportsekvensen lyder

ESC :  $\langle x \rangle$  ;  $\langle y \rangle$  R

där <x>,<y> anger grafikmarkörens aktuella läge.

<sel>=2 Rapporterar musmarkörens läge och knappstatus. Detta är identiskt med 'RAPPORTERA MUSENS LÄGE', ESC : <sup>7</sup> <sup>M</sup> med undantag för att rapportering sker omedelbart. Observera att rapportering endast görs till toppnivåfönstret.

(sel)=3 Rapporterar det virtuella rummets storlek och dess aktuella typsnitt. Rapportsekvensen lyder

ESC :  $\langle vsx \rangle$  ;  $\langle vsy \rangle$  ;  $\langle fsx \rangle$  ;  $\langle fsy \rangle$  ;  $\langle bl \rangle$  ;  $\langle fno \rangle$  W

där <vsx> och <vsy> är det virtuella rumets storlek (antal punkter), <fsx> och <fsy> är typsnittrutans storlek, (bl) är typsnittrutans baslinje, och <fno> är ASCII för namnet på det aktuella typsnittet.

# 3.2.l5 SÄTT GRAFISKT ORIGO

 $\overline{\phantom{0}}$ 

 $\overline{\phantom{a}}$ 

hï.

 $\rightarrow$ 

\* ESC :  $\langle x \rangle$  ;  $\langle y \rangle$  0

sätter det grafiska origot till <x>,<y>. Grafiknarkörens läge sätts till 0,0. Alla koordinater som ges av de grafiska escapesekvenserna gäller relativt det grafiska origot. bservera att nusmarkörens läge alltid rapporteras relativt det virtuella rummets nedre vänstra hörn.

# 3.2.l6 ÅTERSTÄLL GENERELLT

ESC : J

återställer fönstret och dess markörer enligt

- Teckenmarkören ställs i läge l,l.

- Grafikmarkören ställs i läge 0,0.'

- Det grafiska origot sätts till läge 0,0.

- Den rullande delen av skärmen sätts lika med hela det virtuella rummet.

- <sup>~</sup> Om det aktuella typsnittet är samma som fönstrets standardtypsnitt börjar fönstrets teckeninneháll att sparas kontinuerligt igen.
- Hela det virtuella rumnet raderas.

# 3.2.1? STYRNING AV TANGENTERNAS LYSDIODER

 $*$  ESC :  $\langle$ sel $\rangle$ ;  $\langle$ sel $\rangle$ ;... ...;  $\langle$ sel $\rangle$ q

tänder och släcker INS~ och ALT-tangenternas lysdioder enligt parametrarna. Om ingen paraneter anges kommer lysdioderna att släckas. Observera att tangenternas lysdioder alltid visar toppnivå-fönstrets status.

#### PARAMETER BESKRIVNING

<sel>=0 Släcker båda lysdioderna.

<se1>=1 Tänder INS-knappens lysdiod.

<sel>=2 Tänder ALT-knappens lysdiod.

3.2.18 SÄTT PRIVAT MOD

 $\left.\right.$ 

ESC :  $\langle$ sel $\rangle$  ;  $\langle$ sel $\rangle$  ;... ...;  $\langle$ sel $\rangle$  h

sätter ABC1600's privata mod enligt parametern

<sel>=l - Välj landskap-mod.

 $\langle$ sel $\rangle$ =2 \* Mod för fasat mönster. Funktionen kan användas av escapesekvenser som 'FYLL EN YTA', 'RITA EN FYLLD CIRKEL' och liknande för att erhålla fasade mönster

# 3.2.l9 ÅTERSTÄLL PRIVAT MOD

ESC :  $\langle$ sel> ;  $\langle$ sel> ;... ...;  $\langle$ sel> 1

återställer ABCl600's privata mod enligt paranetern

 $\langle$ sel>=l - Välj porträtt-mod.

<se1>=2 \* Mod för icke-fasat nönster.(se 3.2.l8).

3.2.20 SPREJ

 $\overline{\phantom{0}}$ 

**\*** ESC :  $\langle x \rangle$  ;  $\langle y \rangle$  ;  $\langle pno \rangle$  ;  $\langle op \rangle$  s

är en escapesekvens som beroende på operatorn <op> bestämmer huruvida de punkter som är tända både i sprejmasken och i det <pno>-specificerade mönstret skall tändas eller släckas. <x>,<y> är det nedre vänstra hörnet där den <sup>32</sup> gånger 32- -punkters mönstret skall placeras. Både om <pno> eller <op> inte angetts komer detta att tolkas som om "O" angetts. Observera att sekvensen endast gäller de punkter som är tända både i sprejmasken och i det <pno>-specificerade mönstret. Följande operationer kan utföras:

OPERATOR - BESKRIVNING

 $\langle op \rangle = 0$  Alla berörda punkter tänds, de återstående släcks.

<op>=l Alla berörda punkter tänds, de återstående påverkas ej.

<op>=2 Alla berörda punkter släcks, de återstående påverkas ej.

<op>=3 Alla berörda punkter inverteras, de återstående påverkas ej.

För varje fönster som skapas finns redan en slumpmässigt genererad sprejmask definierad. Denna kan man själv ändra genom att definiera om den.

Sprejmasken för ett fönster byts ut genom att en begäran sänds till fönsterhanteraren. För att denna begäran skall ge ett meningsfullt resultat måste fönstret vara inställt i ett läge med fasat mönster. Grafikmarkörens läge uppdateras till  $\langle x \rangle$ ,  $\langle y \rangle$  (se EXEMPEL 5, sid 47).

# 3.2.2l ÄNDRA SLÄCKTID

 $\overline{\phantom{a}}$ 

 $\overline{\phantom{1}}$ 

 $\rightarrow$ 

 $\rightarrow$ 

Den tid som terminalen skall vänta innan den automatiska nedsläckningsfunktionen aktiveras bestäms med sekvensen

 $BSC : \langle time \rangle S$ 

Om <time>=O släcks skärmen inte alls. <time> har ursprungligen värdet 3000, vilket medför en tid på ca 3.5 minuter.

# 3.3 TEKTRONIX-MODEN

ABCl600 FÖNSTERHANTERARE kan utföra alla de operationer som finns hos den grafiska bildskärmsterminalen Tektronix 4014. För de tillfällen man behöver använda exakt samma koder och sekvenser som Tektronix-terminalen finns det i system ABCl600 en inbyggd Tektronix 4014 -emulator. Tektronix-moden kan ej användas från fönster.

I Tektronix-moden används hela skärmen för att visa både punktvis grafik samt bokstäver, siffror och skiljetecken. Automatisk rullning/panorering används ej. Då markören flyttas nedanför skärmens understa rad fortsätter den från det övre . vänstra hörnet.

Vid Tektronix-emulering skiljer man på uppritning på skärmen - GRAPH-moden - och rapportering från skärmen - GIN-moden.

Detta avsnitt ger en viss överblick över Tektronix-emulators arbetsområden. Här beskrivs endast de fundamentala operationerna - t ex starta och avsluta Tektronix-emuleringen. För en komplett beskrivning av Tektronix 4014 -terminalens funktioner hänvisas till Tekronix' originaldokumentation.

3.3.1 STARTA OCH AVSLUTA

 $\overline{\phantom{a}}$ 

 $\overline{\phantom{0}}$ 

 $\overline{\phantom{0}}$ 

Tektronix-enuleringen startas med sekvensen

BSC : 4014 ; <strap> T

Tecken som sänds efter en lägesrapport i GIN-moden bestäms av parameterns <strap> värde.

Funktionen hos <strap> motsvaras på en Tektronix-terminal av omkopplare som ställs i önskat läge. I ABCl600's Tektronixemulator ersätts omkopplarna helt av escape-sekvensen med efterföljande parameter. Då emulatorn har sänt en lägesrapport befinner den sig i en speciell mod - BYPASS-moden. Detta inneär att alla tecken som sänds från värddatorn ignoreras till dess att BYPASS-moden har avslutats.

PARAMETER - BETYDELSE

<strap>=0 Lägesrapporten består av fyra ord. BYPASSmoden måste ha avslutats först.

'\_\ <strap>=l Lägesrapporten består av fyra ord plus CR. Då CR ekas tillbaka avslutas BYPASS-moden.

<strap>=2 Lägesrapporten består av fyra ord plus CR och ROT

Tektronix-enuleringen avslutas med

### ESC Ä

varefter övergång automatiskt sker till emulering av DEC VTl00

### 3.3.2 GRAPH-MODEN

#### GRAPH-moden startas med

 $\overline{\phantom{1}}$ 

 $\rightarrow$ 

 $\overline{\phantom{1}}$ 

 $\overline{\phantom{a}}$ 

GS (decimalt 29)

I GRAPH-noden sänds koordinaterna i form av tecken större än eller lika med "mellanslag" (eng: 'space'), vars decimala värde är 32. Tio bitar krävs för adressering av koordinater från noll till 1023.

För att avkoda x- och y-koordinaterna används fyra stycken fembitars ord (eng: 'bytes') med koordinatinfornation. Orden sänds i ordningen

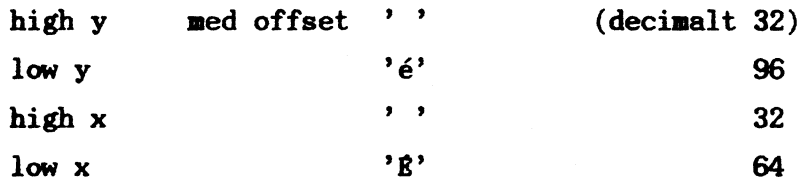

Den första vektorn som begärs utritad då man startat GRAPHnoden ritas ej ut (den ritas egentligen, men har sama färg som bakgrunden).

### 3.3.3 GIN-MODEN

I GIN-moden aktiveras hårkors-markören, vars läge på skärmen ändras med hjälp av musförflyttningar eller nedtryckning av tangentbordets narkörplacerare.

ESC SUB (decimalt 27,26)

startar GIN-moden.

GIN-moden avslutas så fort någon tangent trycks ned. Den

sekvens som sänds vid en tangentnedtryckning består av tangentens tecken följt av fyra ord med koordinaterna för hårkors-markörens läge. Beroende på vilket värde parametern <strap> getts då Tektronix-emulatorn startades följer sedan CR eller CR EOT.

Den fyra ord långa koordinatangivelsen består i tur och ordning av:

> de fem mest signifikanta x-bitarna, de fem minst signifikanta x-bitarna, de fem mest signifikanta y~bitarna, de fem minst signifikanta y-bitarna.

I samtliga fall föregås koordinatinformationen i angivelsen av '0l' som bitarna sju och sex, (med offset ' ' - decimalt 32).

Då GIN-moden avslutas ger de tre mus-tangenterna samma resultat som tangenterna 'l', '2' och '3'.

GIN-moden kan även avslutas genom att

ESC EN

 $\overline{\phantom{a}}$ 

 $\overline{\phantom{0}}$ 

 $\overline{\phantom{a}}$ 

 $\bigcap$ 

sänds från värddatorn.

#### 3.3.4 BYPASS-noden

Då GIN+moden avslutas sker automatiskt en övergång till BYPASS-moden. Ingen information kommer att sändas till dess att 'BYPASS' har avslutats genom att värddatorn sänder ett CR (decimalt l3) till emulatorn.

Om emulatorn startats med <strap>=l eller <strap>=2 kommer 'BYPASS' att avslutas genom att värddatorn ekar det sända CR tillbaka till bildskärmen.

#### 3.3.5 RADERA SIDA

# Bilskärmen raderas helt ned

ESC CTRL-L (decinalt 27,12)

# 3.3.6 RADERA LINJE

 $\overline{\phantom{1}}$ 

 $\overline{\phantom{1}}$ 

 $\bigg)$ 

 $\bigg)$ 

Eftersom terminalen Tektronix 4014 är försedd med minnesbildskärm näste hela skärmsidan raderas varefter den aktuella ändringen görs och resten av bilden ritas upp pånytt.

I ABCl600's Tektronix-emulator har därför de ursprungliga kommando-sekvenserna utökats med

 $\csc x$  (decimalt 27, 120)

Kommandot ställer in vektorgeneratorns linjefärg till samma färg som bildskärnens bakgrund. I själva verket ritas alltså en linje med bakgrundsfärg över den linje som skall raderas. (se även TILLÄGG: VÄLJ LINJBTYP, sid 59).

3.4 EXEMPEL

Nedan följer fem exempel som ger prov på användningen av escapesekvenserna och olika kølnandon. Alla exempel är skrivna i progranspråken C, FORTRAN och BASIC.

# EXEMPEL 1

Följande exempel är skrivet i C, FORTRAN samt BASIC och visar hur en heldragen linje kan ritas mellan punkterna (x,y)= (l25,250) och (700,875). Observera att parametrarna kan ges både i form av tecken i en sträng eller som ett numeriskt värde.

```
min()ä
    printf("Ö33:%d;%dm", 125, 250);
    printf("Ö33:%d;%d;0;1d", 700, 875);
å
lain()
ä
    printf("Ö33:125;250dm");
    printf("Ö33:700;875;0;1d");
```
FORTRAN

å

C

 $\overline{\phantom{a}}$ 

 $\sim$   $\sim$ 

 $\overline{\phantom{a}}$ 

 $\rightarrow$ 

 $\rightarrow$ 

10 WRITE (6,10) CHAR(27) FORMAT  $(A, 'A2J', n)$ WRITE (6,20) CHAR(27),l25,250 <sup>20</sup> FOHMAT (A,':',I3,';',I3,'m',n) WRITE (6,30) CHAR(27),700,875 30 **FORMAT**  $(A, '; ', 13, '; ', 13, '; 0; 1d', n)$ 10 END WRITE (6,10) CHAR(27),'Ä2J' FORMAT  $(2A, n)$ 

WRITE (6,10) CHAR(27),':125;250m' WRITE (6,10) CHAR(27),':700;875;0;1d' END

# BASIC

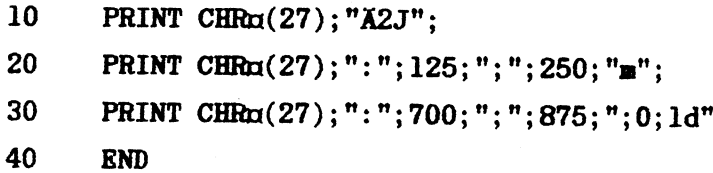

- $10<sub>1</sub>$ PRINT CHRG(27); "A2J";
- PRINT CHRn(27); ": 125; 250m"; 20
- 30 PRINT CHR¤(27); ": 700; 875; 0; 1d";
- 40 **END**

# **EXEMPEL 2**

Följande exempel är skrivet i C, FORTRAN samt BASIC och visar rektanglar med prov på samtliga 16 mönster och dessas inverser.

```
\mathbf C
```

```
min()ä
    int i, j;printf("Ö33Ä2J");
    for (i=0; i \le 15; i++)ä
        for (j=1; j \ge 0; j—)
            ä
            printf("Ö33:%d;%dm", 400-300*j, 60*i);
            printf("033:%d;%d;%d;%df", 600-300*j, 60*i+50, i, j);
            \mathbf{a}å
```
å

# **FORTRAN**

WRITE  $(6, 10)$  CHAR $(27)$  $10<sup>°</sup>$ FORMAT  $(A, 'A2J', n)$ DO 100 I=0,15 DO 200  $J=1,0,-1$ WRITE (6,20) CHAR(27), 400-300\*J, 60\*I

sid 43

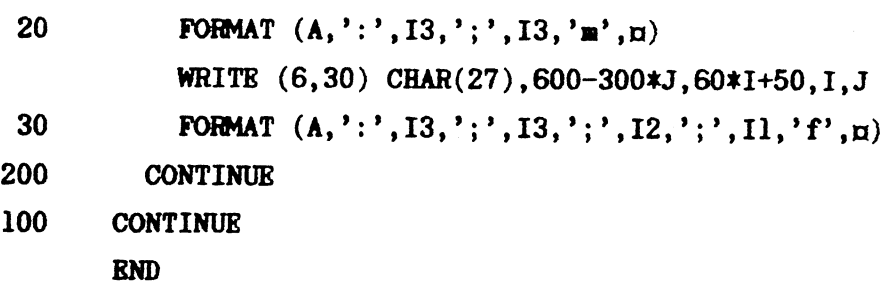

# BASIC

 $\overline{\phantom{0}}$ 

 $\overline{\phantom{0}}$ 

 $\bigcap$ 

 $\rightarrow$ 

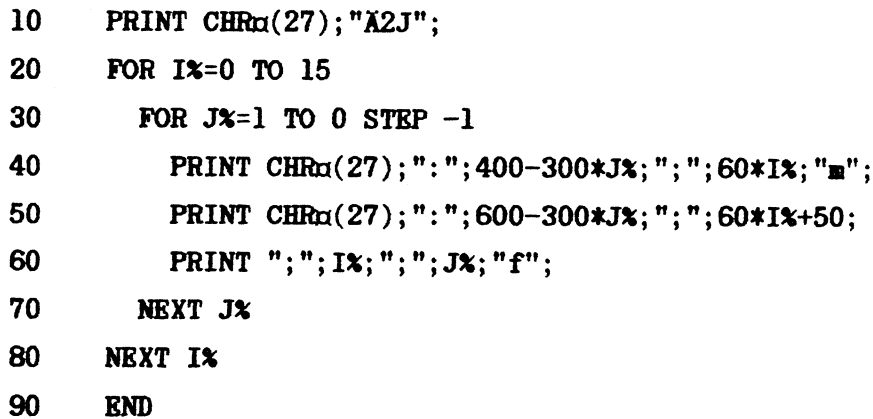

# EXEMPEL 3

Följande exempel är skrivet i C,FORTRAN samt BASIC och visar hur egna mönster kan definieras. Progranexemplet presenterar mönstren i form av en rektangel och en linje.

C

```
main()
ä
    int hmask, vmask, shift, op;
  a:printf("Ange 'hnask' ?Ön");
    scanf("%d", &hmask);
```

```
printf("Ange 'vmask' ?Ön");
scan f("xd", \&vmask);printf("Ange 'shift' ?Ön");
scanf("Xd", & shift);printf("Ange 'op' ?Ön");
scanf("%d", &op);
printf("Ö33Ä2J");
printf("Ö33:1;%d;%d;%d;%dR", hmask, vmask, shift, op);
printf("Ö33:%d;%dm", 100, 700);
printf("Ö33: %d; %d; 1; 1d", 600, 700);
printf("Ö33:%d;%dm", 100, 100);
printf("Ö33: *d; *d; 1;1f", 600, 600);
gøto a;
```
å

FORTRAN

 $\overline{\phantom{a}}$ 

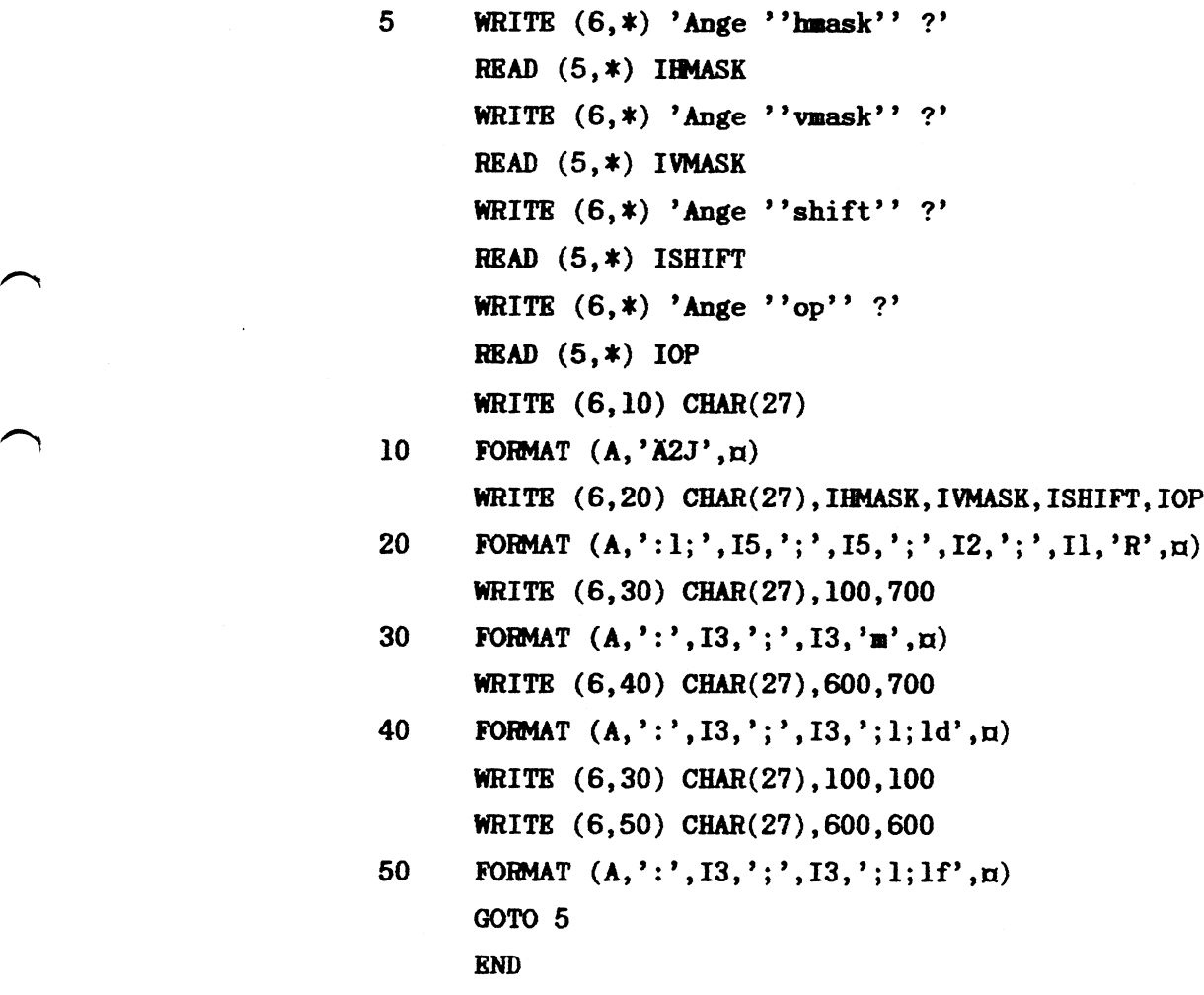

BASIC

![](_page_43_Picture_303.jpeg)

EXEMPEL 4

Följande exempel är skrivet i C,FORTRAN samt BASIC och visar olika sätt att placera teckenmarkören i förhållande till den grafiska markören. Programmet börjar med att välja typsnittet 'O' och skriver ut texten 'CYKELPUMP' för att visa placeringen.

C

 $\overline{\phantom{1}}$ 

 $\overline{\phantom{a}}$ 

nain() ä

int i;

```
printf("Ö33Ä2J");
printf("Ö33(%c", '0');
for (i = 100; i <= 300; i += 100)
```
a printf("Ö33:%d;%dm", 100, i); printf("Ö33:%d;%d;0;ld", 400, i); printf("Ö33:%dH", i/100~1); printf("CYKELPUMP"); å

å

# ${\tt PORTRAN}$

 $\overline{\phantom{0}}$ 

 $\rightarrow$ 

 $\overline{\phantom{1}}$ 

![](_page_44_Picture_230.jpeg)

# **BASIC**

![](_page_44_Picture_231.jpeg)

 $\alpha$  ,  $\alpha$  ,  $\alpha$  ,  $\alpha$  ,  $\alpha$ 

# EXEMPEL 5

Följande exempel är skrivet i C,FORTRAN samt BASIC och visar hur SPREJ-funktionen kan användas. I detta fall sprejas ett rutmönster. Observera att programmet måste användas från ett fönster.

```
C
```
 $\overline{\phantom{0}}$ 

 $\overline{\phantom{0}}$ 

 $\overline{\phantom{a}}$ 

 $\overline{\phantom{0}}$ 

```
main()
ä
    int i, j;
    printf("Ö33Ä2J");
    printf("Ö33:2h");
    for (i = 1; i \le 40; i \ne 3)ä
        for (j = 1; j \le 40; j \ne 3)príntf("Ö33:%d;%d;2;1s", l00+i, 100+j);
        å
å
```
FORTRAN

![](_page_45_Picture_252.jpeg)

See all a work

 $\alpha = \infty$  , where

![](_page_46_Picture_346.jpeg)

# EXEMPEL 6

 $\overline{\phantom{a}}$ 

 $\overline{\phantom{a}}$ 

 $\overline{\phantom{1}}$ 

 $\overline{\phantom{1}}$ 

Följande exempel är skrivet i <sup>C</sup> och visar hur infonmation kan hämtas om musmarkörens läge och huruvida musens vänstra knapp är nedtryckt eller ej. Observera att kanalen "fd" måste vara definierad till ett fönster. Gencm att bestämma värdet på kanalen 'fd' knyter man den till det fönster man önskar arbeta med. 'fd' är alltid ett heltal.

/\* detta är huvudprogrammet  $*/$ 

#include <win/w\_const.h> åinclude (win/w¿types.h> #include <win/w¿structs.h> #include  $\langle \text{win/w\_macros.h}\rangle$ 

/\* Strukturen 'winstruc' används för att skapa fönster  $*/$ 

and the state of the control of

No. 62 South Contractor

struct winstruc win;

```
nain()
ä
    int fd;
    int x, y, b;;
```
المعامل المترابط

/t Fyll strukturen X/

٠.

 $win.wp\_xorig = 100;$  $win.wp\_yorig = 100;$ win.wp\_xsize =  $400$ ;

> $\ddot{\phantom{1}}$  $\Delta$

/\* Öppna en kanal för fönstret \*/

 $fd = open("/win", 2);$ 

/\* Skapa fönstret \*/

Wincreat(fd, &win);

 $craw(fd);$ 

 $\bar{\nu}$ 

muspos(fd, &x, &y, &b);

 $\bullet$ 

 $\ddot{\phantom{a}}$ 

å

```
muspos(fd, x, y, b) /* rapporterar muspekarens läge*/
int fd, *x, *y, *b;
\ddot{\mathbf{a}}int i = 1, j = 0;
    char sxX4A, syX5A, butX2A;
    char bufAl4Å;
    strcpy(sx, " ");
    strcpy(sy, " ");
    strcpy(but, " " );
```

```
write(fd, "033:2n", 4);read(fd, but, 13);while(buf\tilde{A}++i\tilde{A} != ';')
               \textbf{s} \times \textbf{A} \textbf{i} - 2\textbf{A} = \textbf{b} \textbf{u} \textbf{f} \textbf{A} \textbf{i} \textbf{A};while(buf\lambda++i\lambda != ';')
               sy\lambda j++\lambda = buf\lambda i\lambda;butA0A = butA++iA;*x=atoi(sx);\stary= atoi(sy);
       *b = \text{atoi}(\text{but});
å
```

```
/* Omvandla en sträng till ett heltal */atoi(s)char sĂÂ;
ä
    int i, n;
    n = 0;for (i = 0; s\tilde{\Lambda}i\tilde{\Lambda}) = '0' && s\tilde{\Lambda}i\tilde{\Lambda} \leftarrow '9'; i++)n = 10 * n + sA iA - '0';return(n);å
\#include<sgtty.h>
struct sgttyb tty;
              /* Ändra kanalen till råmod */
craw(fd)int fd;
ä
    ioctl(fd, TIOCGETP, &tty);
    tty.sg_flags = tty.sg_flags ö RAW;
    ioctl(fd, TIOCSETP, &tty);
å
```
sid 50

#### 4 ORDFÖRKLARINIGAR

Nedanstående begrepp är förklarade speciellt med tanke på användning i datorsammanhang och de tillämpningar denna handledning omfattar. Orden är markerade med kursiv fetstil i sakregistret och första gängen de uppträder i texten.

ASCII American Standard Code of Information Interchange. En standardisering av de tecken som används i infonnationssammanhang. Standarden innebär att varje tecken har en given plats i en lista, med löpande numrering av tecknen. Här används sju-bitars ASCII vilket ger en lista med tecken från <sup>0</sup> till <sup>127</sup> decimalt. Exempel: 'J'=74 decimalt, '\_'=95 decimalt.

typsnitt Teckenuppsättning av visst utseende. Stil.

baslinje Den linje som för ett typsnitt kan dras direkt nedanför versalerna och endast skärs av de gemenas underslängar. (Se figur sid 24).

tecken- Teckenmängd ordnad i linjär följd. sekvens

- virtuellt Rum definierat av koordinatsystem som är oberoende<br>rum av bildskärmen. (Se figur sid 13). av bildskärmen. (Se figur sid 13).
- fönster Del av virtuellt rum som avgränsats för visning i form av en ruta på bildskärmen. (Se figur sid 13). Vanligen förekomer två typer av fönster.

I ett menyfönster ges information och valmöjligheter - <sup>t</sup> ex öppna eller stänga fönster, fortsätta till andra menyer och starta program.

I ett terminalfönster emuleras en bildskärmsterminal. Normalt förs dialogen med operativsystem och program från ett tenninalfönster.

- rulla Kontinuerligt förskjuts fönster i höjdled eller sidled så att nya delar av bilden framträder i rutan - vanligen tecken.
- panorera Som rulla, men används vanligen då bildskärmen visar grafer och diagram, till skillnad från text.
- markör Flyttbart märke som för användaren visar aktuellt läge på bildskärmen.
- eko Representation på bildskärmen av just inmatad information.
- eka Åstadkamma ett eko.

ü

 $\overline{\phantom{0}}$ 

 $\rightarrow$ 

 $\overline{\phantom{1}}$ 

 $\overline{\phantom{1}}$ 

- mus Till utseendet musliknande positionerare som med handen förs över en yta.
- musmarkör Med hjälp av musen flyttbart märke sam för användaren visar aktuellt läge på bildskärmen.

markör- Den stora vita kvadratiska tangenten på tangentplacerare bordet.

- adressera Nå element genom angivelse av dess koordinater eller annan lägesbestämande information.
- bitmappa Bestämma utseende på visst element genom att adressera enskilda punkter. Bitnönster.
- standard- Kallas även SH (eng: 'SHell') eller skal. Läser av tolk inmatningar från tangentbordet. Tolken ger en prompter, t ex 'n', varefter det inmatade kommandot exekveras - t ex starta program.
- kommando- Kallas även WSH (eng: 'Window SHell') eller fönstertolk skal. Läser av inmatningar från fönster. Tolken ritar upp ett fönster varefter den spcificerade uppgiften utförs - t ex starta ett program direkt från fönstret. Att låta WSH ersätta SH kan innebära avsevärda arbetsbesparingar.

av

# 5 SAKREGISTER

 $\frac{1}{\sqrt{2}}$ 

De ord som markerats med kursiv fetstil i förteckningen nedan återfinnes i kapitel 4 ORDFÖRKLARINGAR.

![](_page_51_Picture_53.jpeg)

![](_page_52_Picture_48.jpeg)

# ABC1600's privata

and a serie

الراجيل

 $\mathcal{A}$ 

the ac-

**START** 

**Substitute** 

 $\mathcal{L}^{\mathcal{L}}$ 

![](_page_52_Picture_49.jpeg)

**ALCOHOL: NY** 

 $\sim$ 

 $\sim$   $\sim$  $1.57$   $\ddot{\phantom{a}}$ 

 $2.62 \times 10^{-4}$ 

![](_page_53_Picture_67.jpeg)

# Tektronixmodens

 $\langle \cdot \rangle_{\mathcal{Q}}$ 

All Stocks

![](_page_53_Picture_68.jpeg)

 $\bullet$  $\mathbf{r}$ 

 $\hat{\mathbf{v}}$ 

![](_page_54_Picture_2527.jpeg)

**I'm a state** 

 $\cdot$ 

and a straight and

 $\cdot$ 

 $\sim$ 

 $\sim$   $\sim$   $\sim$ 

9 Û

 $\overline{)}$ 

 $\left.\right.$ 

 $\overline{\phantom{1}}$ 

 $\overline{\phantom{0}}$ 

 $\frac{1}{2m}$  and  $\frac{1}{2m}$ 

**Contractor** 

![](_page_55_Picture_90.jpeg)

المرود المعاملين ومراوي فيها الفعال وورقه

**Service State** 

 $\frac{1}{2\sqrt{2}}\left\langle \psi_{\mathcal{A}}\right\rangle _{1}=\left\langle \psi_{\mathcal{A}}\right\rangle _{2}=\left\langle \psi_{\mathcal{A}}\right\rangle _{1}=\left\langle \psi_{\mathcal{A}}\right\rangle _{1}=\left\langle \psi_{\mathcal{A}}\right\rangle _{2}=\left\langle \psi_{\mathcal{A}}\right\rangle _{1}=\left\langle \psi_{\mathcal{A}}\right\rangle _{1}=\left\langle \psi_{\mathcal{A}}\right\rangle _{1}=\left\langle \psi_{\mathcal{A}}\right\rangle _{1}=\left\langle \psi_{\mathcal{A}}\right\rangle _{1$ 

بالرجيب المجوارة فالأركوب ومناها الإهلاليات

advis.

 $\overline{\phantom{a}}$ 

 $\sim$ 

 $\bigg)$ 

 $\sqrt{ }$ 

 $\overline{\phantom{0}}$ 

ووارد والمحا

المحاربين كالمعانية

الاستهاد والمنازل فعالجه المواطنة المحارب الحرامية الهندان مر

 $\hat{\mathcal{E}}$ 

 $\frac{1}{2} \left( \frac{1}{2} \right) \left( \frac{1}{2} \right) \left( \frac{1}{2} \right) \left( \frac{1}{2} \right)$ 

tangentbordets lysdioder - se lysdiod tecken teckenmarkör..............................10, 15-24, 30, 33, 45 Tektronix-mod - se moder terminalen DEC VT100 - se DEC VT100 terminalen FACIT TWIST - se FACIT TWIST toppnivåfönster - se toppnivå typsnitt.......................11, 18, 19, 24, 31, 33, 34, 51 - se även standardT  $val - se parameter \langle sel \rangle$  $vertikalka$ kalmask – se parametrar  $\langle vmask \rangle$ virtuellt rum.........................16, 19, 23, 26, 32-34 51

Vi förbehåller oss rätten att justera produkten utan avisering samt full ansvarsfrihet för följden av tryckfel eller felaktig användning,

Luxor Datorer AB.

produktion: IFS DATA AB Linköping och Luxor Datorer AB Motala

# TILLÄGG

VÄLJ LINJBTYP (Tektronix~noden, se sid 40)

n I

.r~-

 $\overline{\phantom{0}}$ 

 $\rightarrow$ 

# Följande escape-sekvenser väljer vektorgeneratorns linjefärg

![](_page_57_Picture_111.jpeg)